# -= AVRFID = par tAd pour BlackLoop

# Quoi<sup>?</sup> AVR (ATtiny85) + RFID = AVRFID => Emulation d'une carte RFID type HID 'Proximity', 125 Khz (!= mifare!)

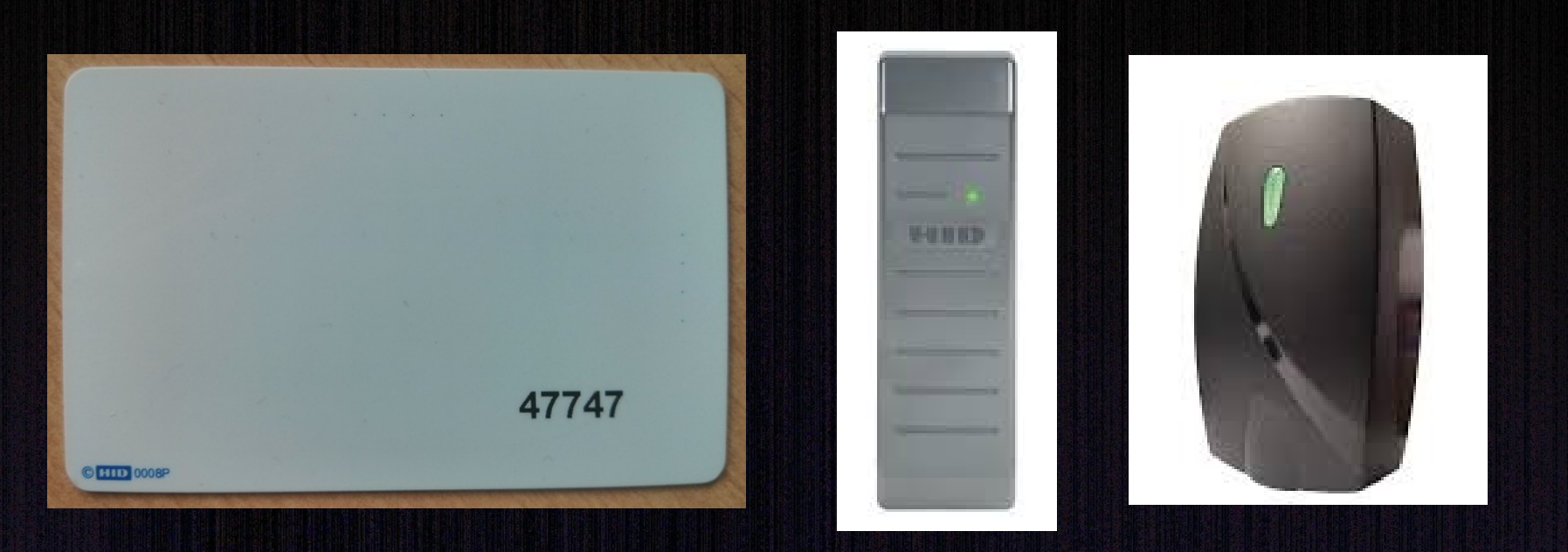

#### Qui ?

#### Projet de Micah 'Dowty' (Scanlime.org) documenté en septembre 2008.

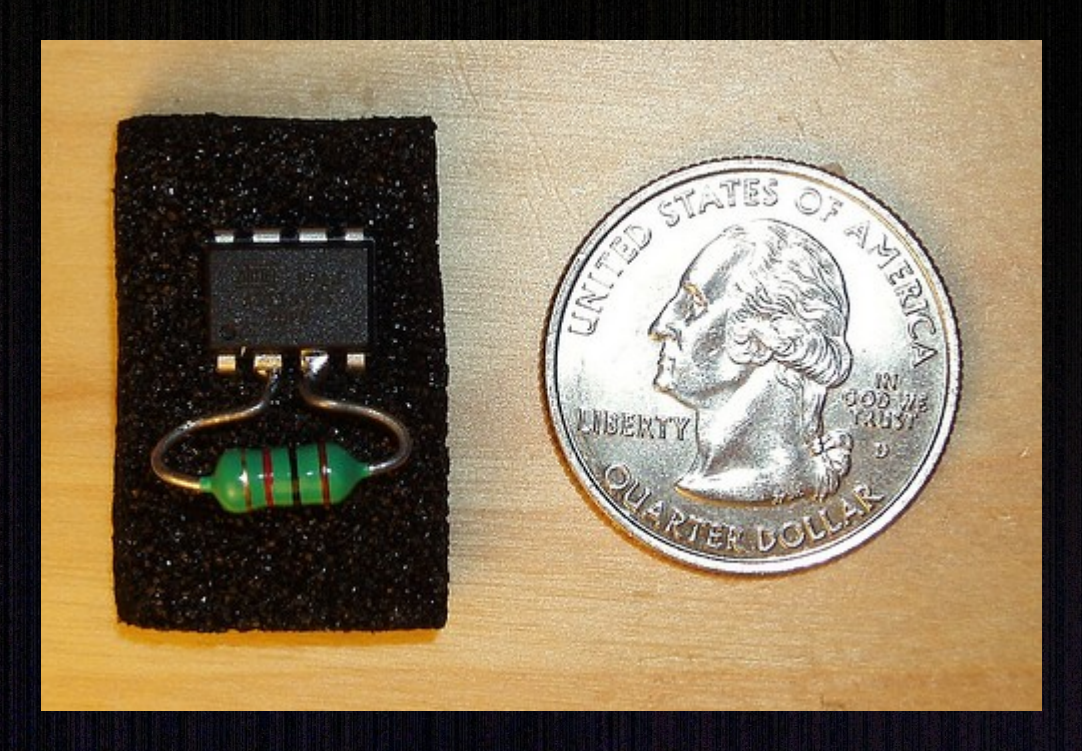

#### Qui ?

#### Code revu et optimisé, en C, par Trammell Hudson en 2012 puis 2013

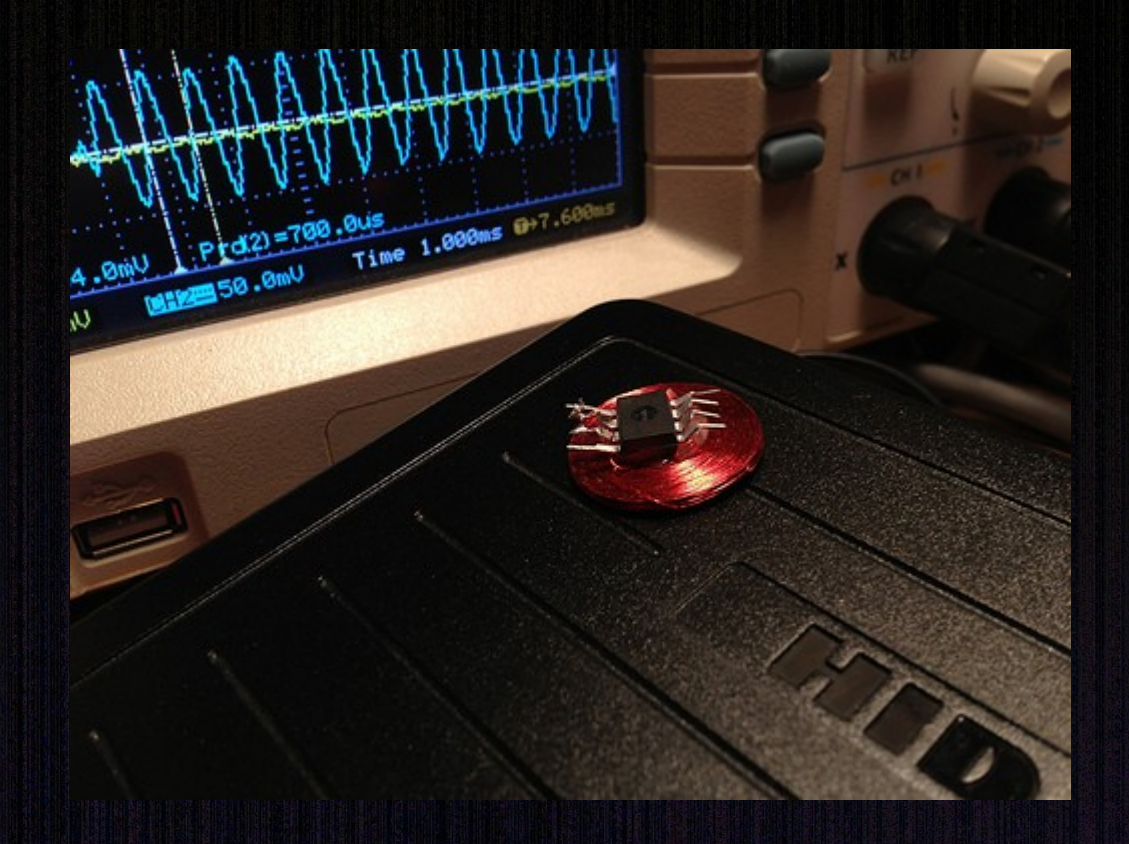

#### Matériel ?

# .Antenne faite main (bobine de cuivre, fin) .ATtiny85 (+ de quoi le programmer)

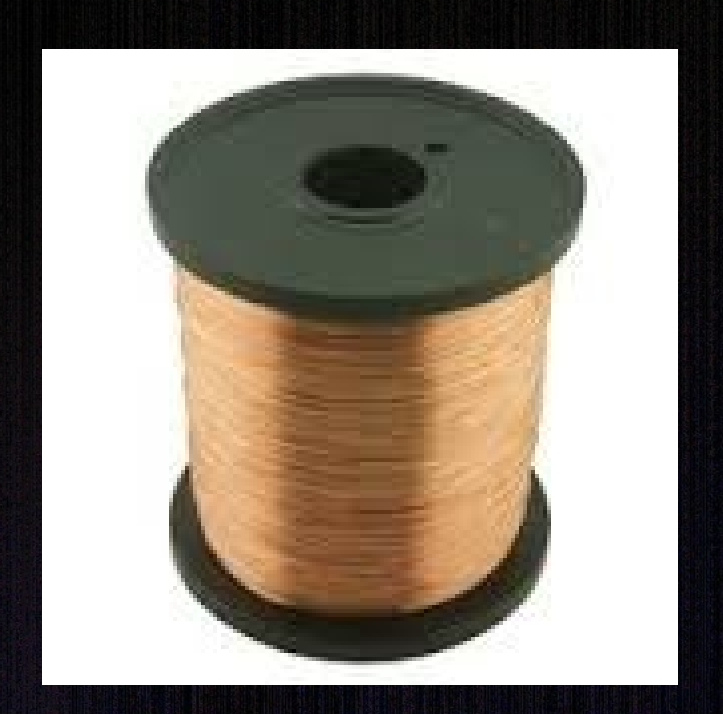

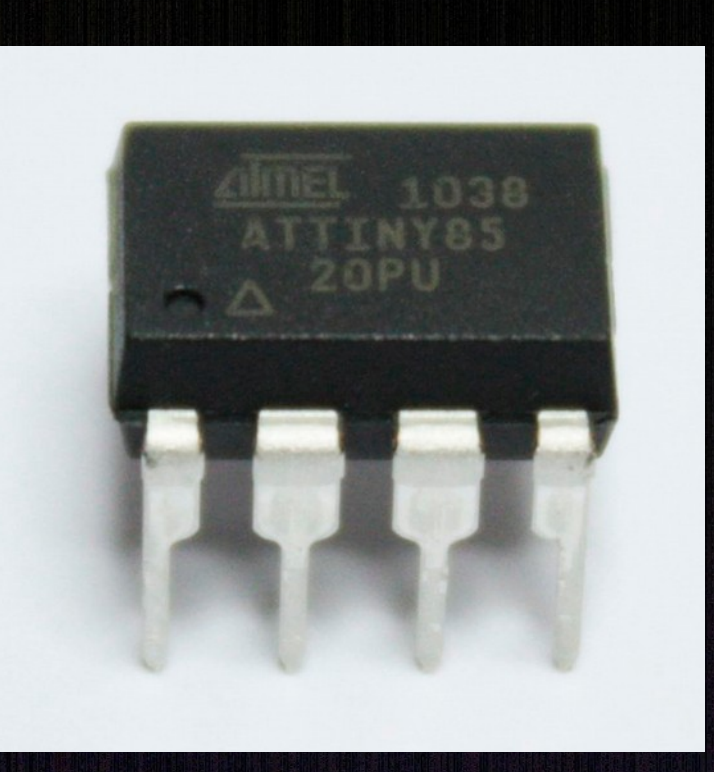

## Matériel (suite) ?

## .Bus Pirate pour programmation ATtiny .Lecteur RFID 125 KHz (proxmark?)

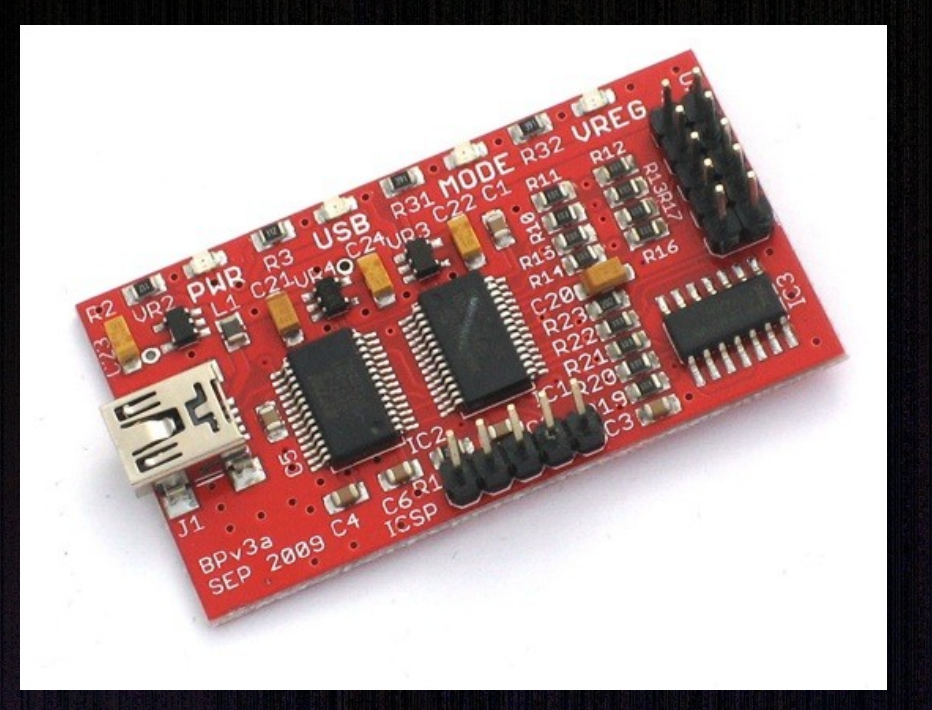

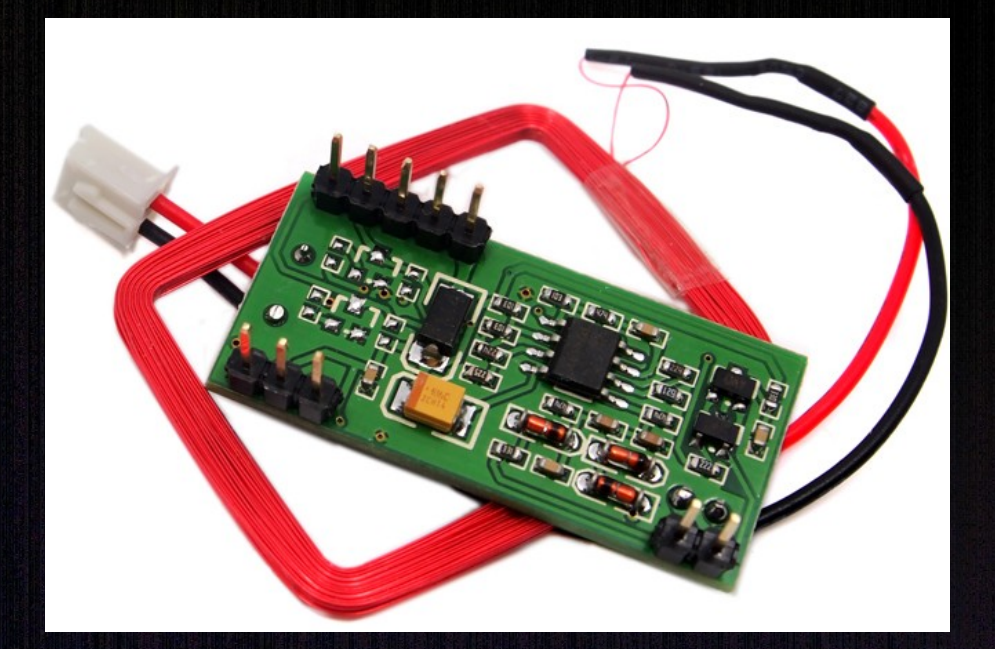

## RFID (Radio Frequency IDentification) Tag RFID = antenne + puce électronique Tag passif, alimenté par lecteur pour interrogation et récupération des informations.

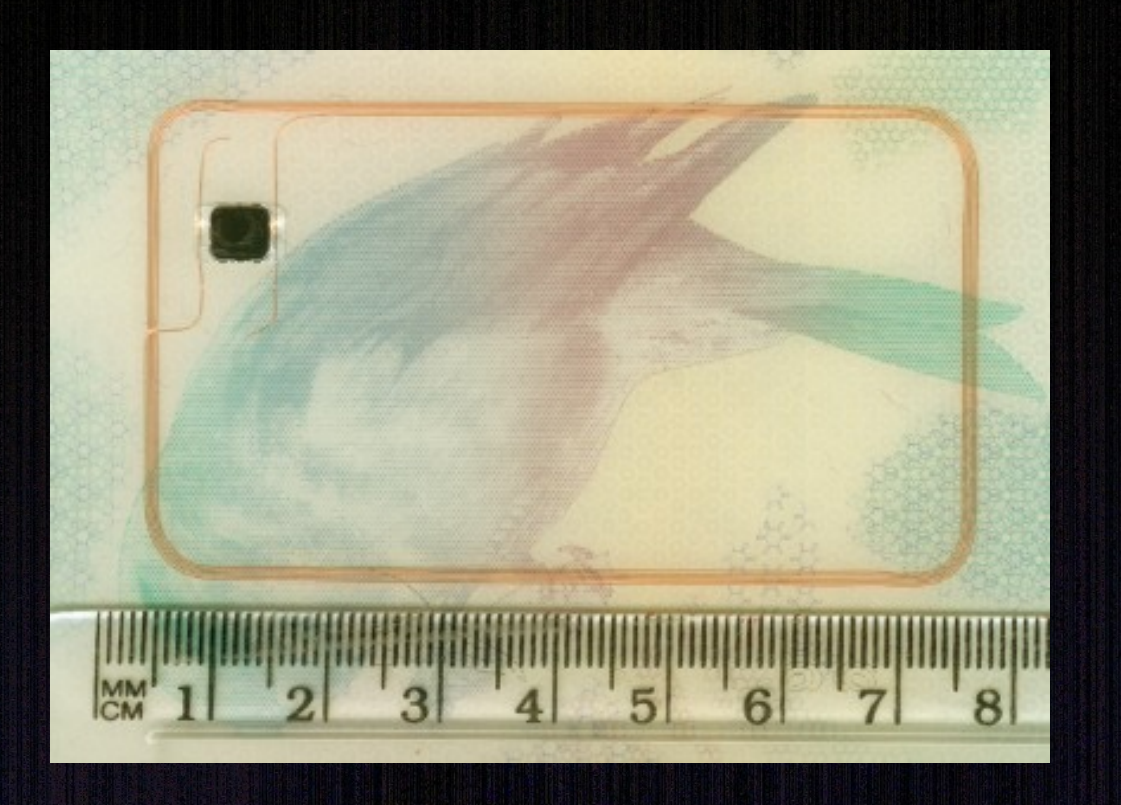

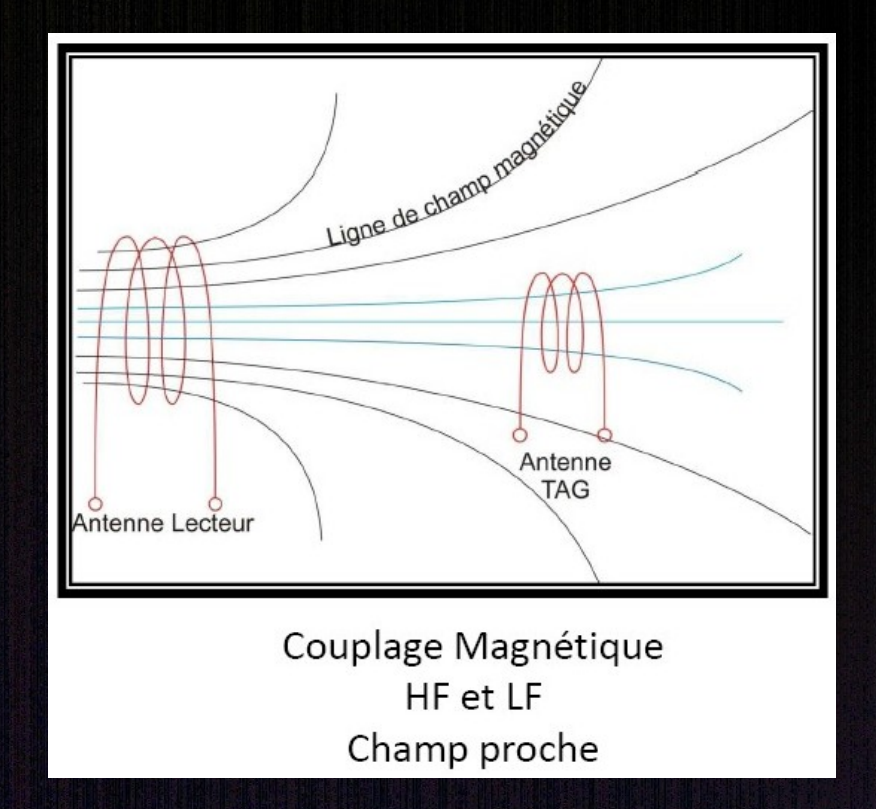

# RFID – HID 'Prox'

Standard ouvert HID 26 bits ou H10301, toujours (très) utilisé pour le contrôle d'accès aux bâtiments.

125 Khz – Format Wiegand™ - 26 bits de data

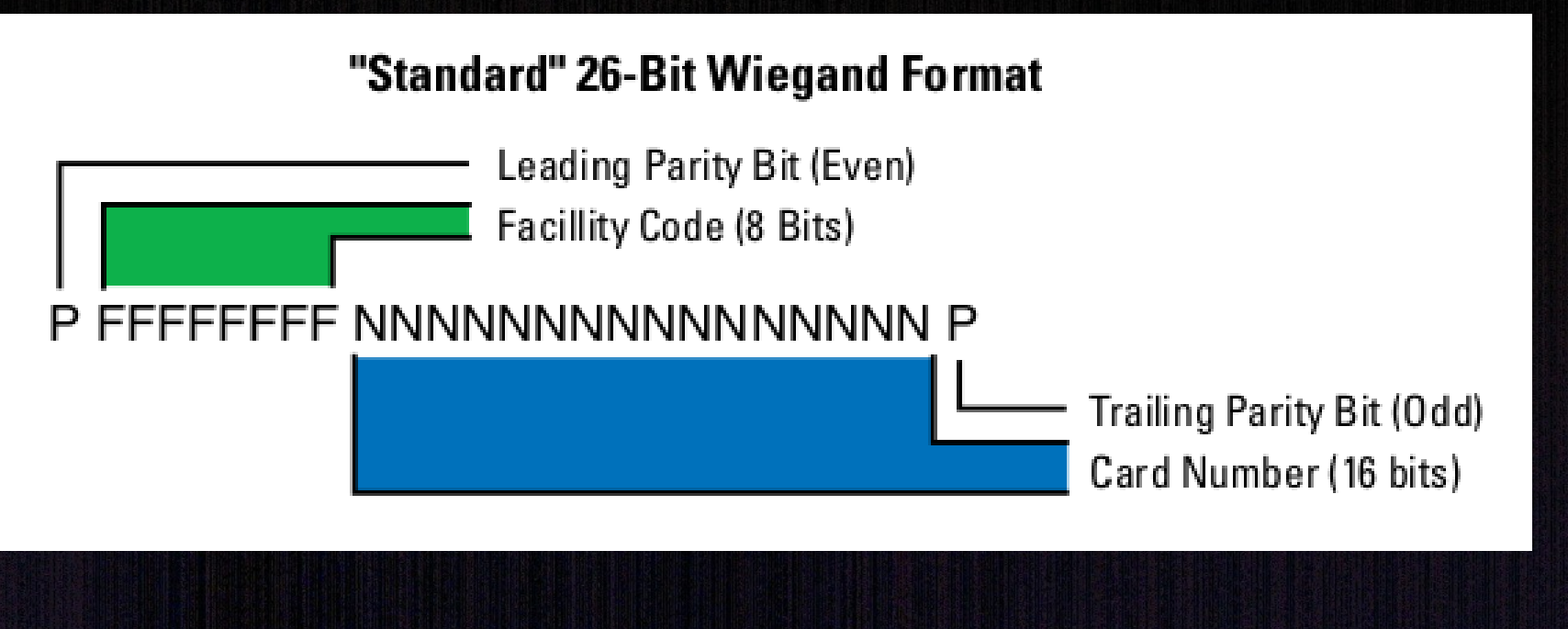

## RFID – Lecture corte HID 'Prox' Utilisation d'un Proxmark3: .Mode LF (Low Frequency) .Démodulation FSK (Frequency Shift-Keying)

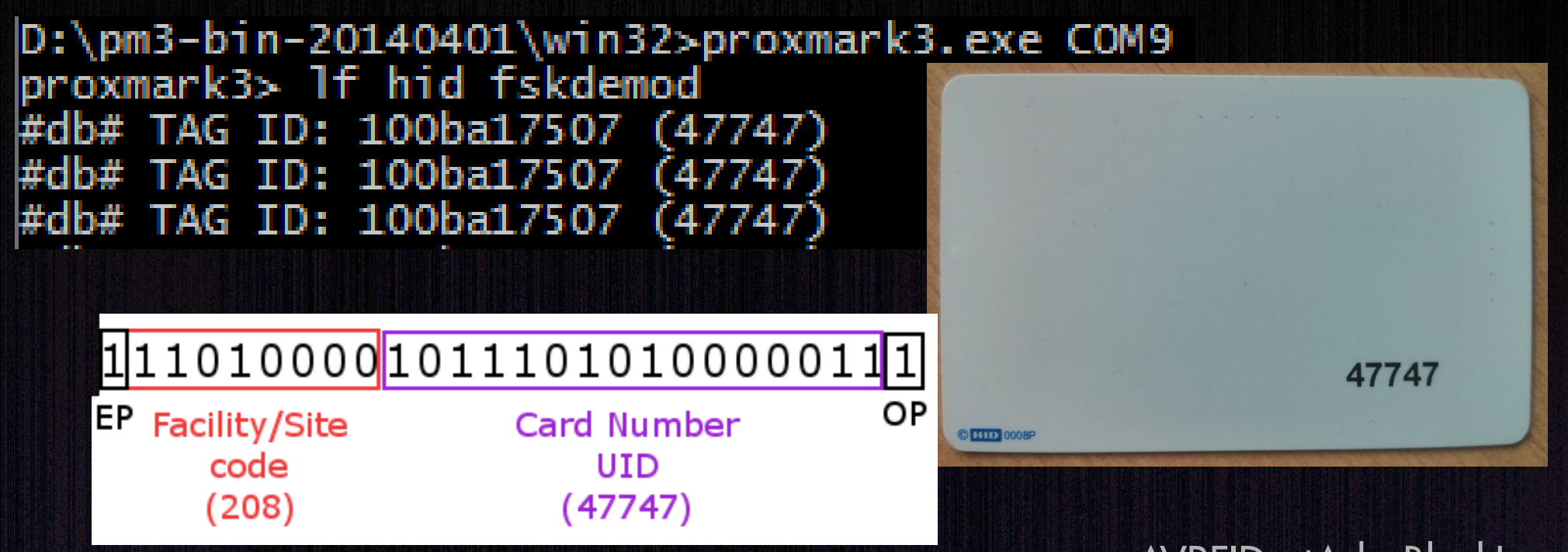

## AVRFID – le code

AVRFID utilise un ATtiny85 pour gérer: .les données (type de carte + Site Code + UID) .les protocoles d'échange (FSK)

tAd: using HID 26 bits only with PageMac website modifications (as HID MFG CODE) \*/ You can use http://www.brivo.com/support/card-calculator to calculate your SITE Code \*/

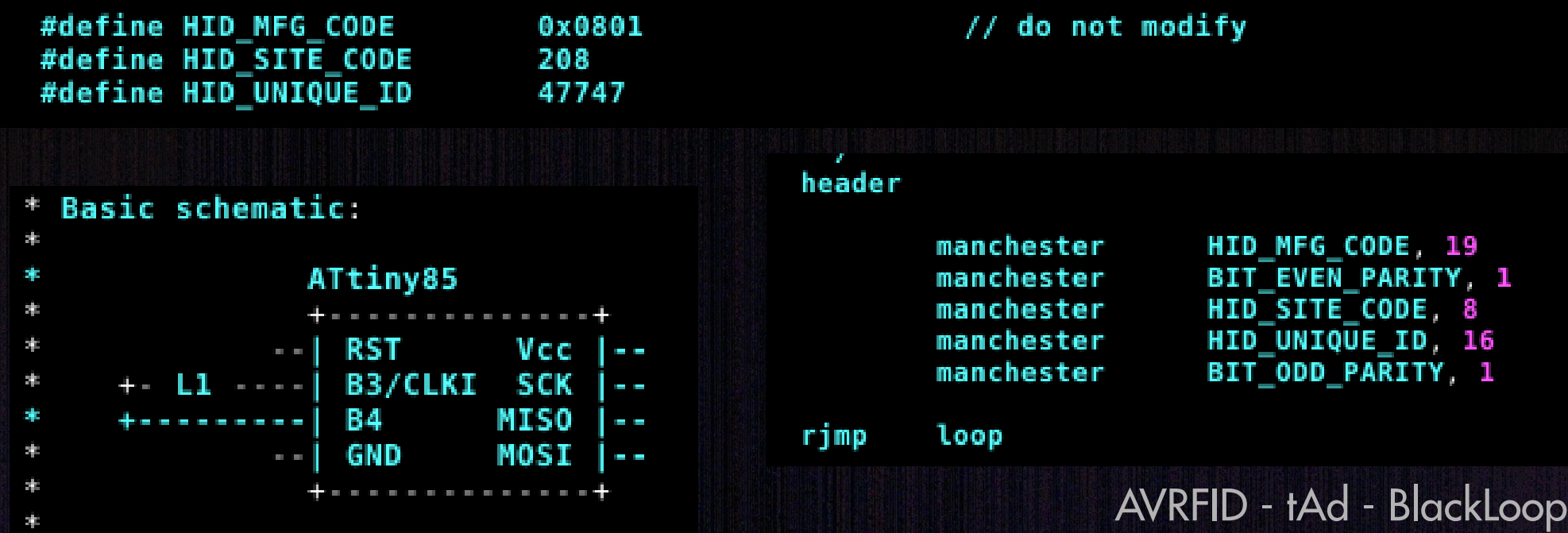

## AVRFID – le code : compilation

#### Nécessite avr-gcc et avr-libc (sous Linux) Livrés : 2avrfid(-tAd).S et Makefile

\$ make avr-gcc -mmcu=attiny85 -I. -gstabs -Os -Wall -Wstrict-prototypes -std=gnu99 -funsigned-char \ -funsiqned-bitfields -fpack-struct -fshort-enums 2avrfid-tAd.S --output avrfid.elf -lm avr-obicopy -0 ihex -R .eeprom avrfid.elf avrfid.hex avr-objcopy -j .eeprom --set-section-flags=.eeprom="alloc,load" \ --change-section-lma .eeprom=0 -0 ihex avrfid.elf avrfid.eep avr-objcopy: --change-section-lma .eeprom=0x0000000000000000 never used

# AVRFID – le code : implémentation .Utilisation de AVRDUDE avec un BusPirate .Injection de avrfid.hex généré précedemment

\$ avrdude -P /dev/ttyUSB0 -c buspirate -p t85 -v -U lfuse:w:0xC0:m -U flash:w:avrfid.hex

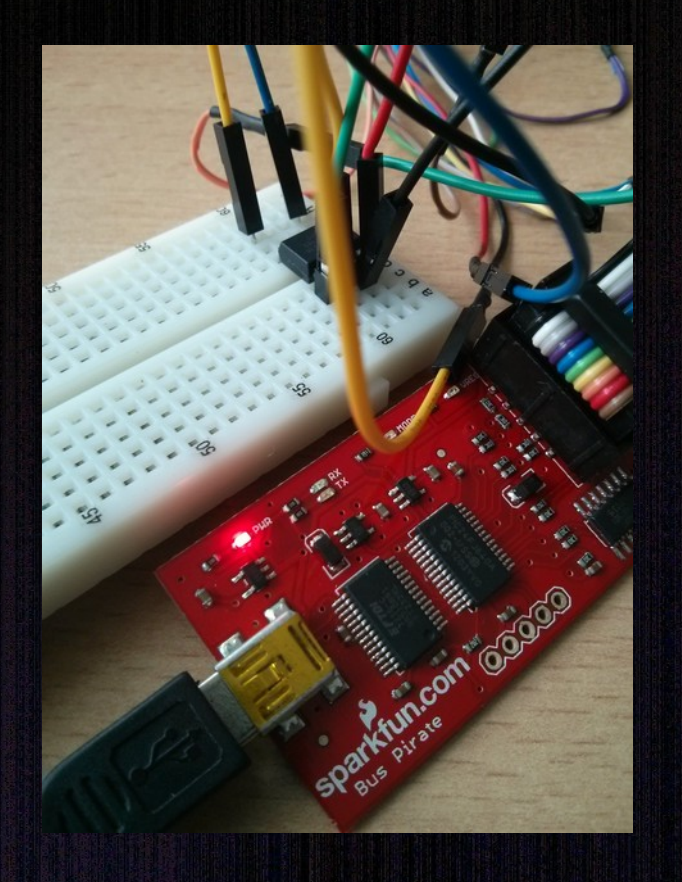

/!\ Nécessité de modifier les 'fuses' pour prendre en compte une fréquence d'horloge externe: l'antenne.

## AVRFID – l'antenne

Une antenne DIY gérant le 125 KHz : .un bout de carton ondulé (taille d'une carte) .du fil de cuivre assez fin: une centaine de spires

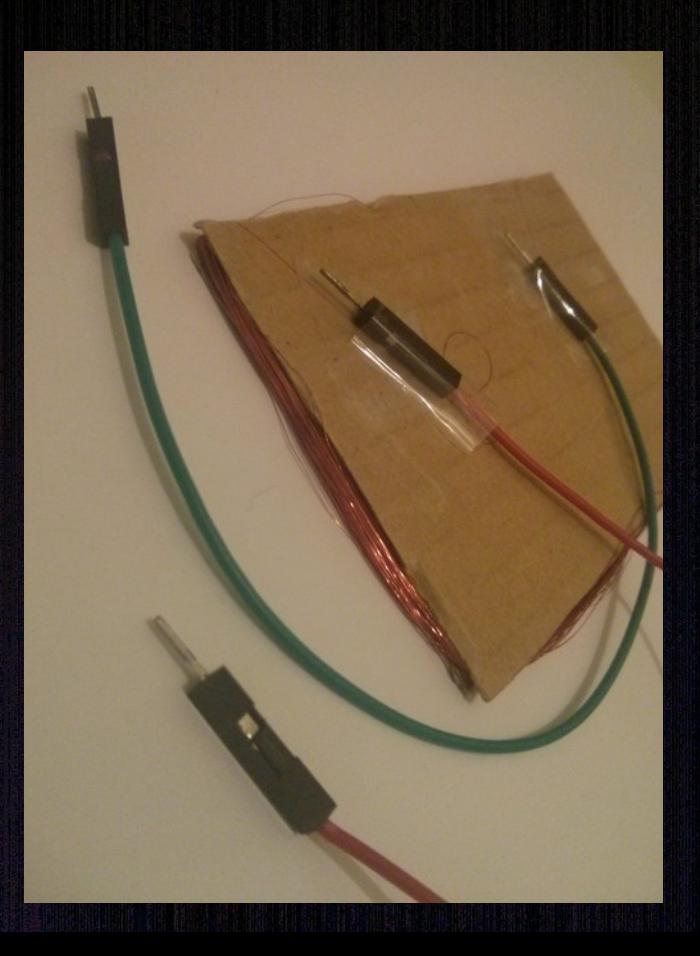

Validation avec Proxmark: Test entre pins TP2 et TP5, Le mieux : entre 20V et 40V

proxmark3> hw tune #db# Measuring antenna characteristics, please wait... #db# Measuring complete, sending report back to host

# LF antenna: 15,31 V @ 125.00 kHz LF antenna: 9,27 V @ 134.00 kHz LF optimal: 30,88 V @ 115,38 kHz HF antenna: 0,16 V @ 13.56 MHz # Your HF antenna is unusable.  $proxmark3>$ 

## AVRFID – finalisation

 → antenne validée → code implémenté .on relie l'antenne aux PIN2 et PIN3 de l'ATtiny

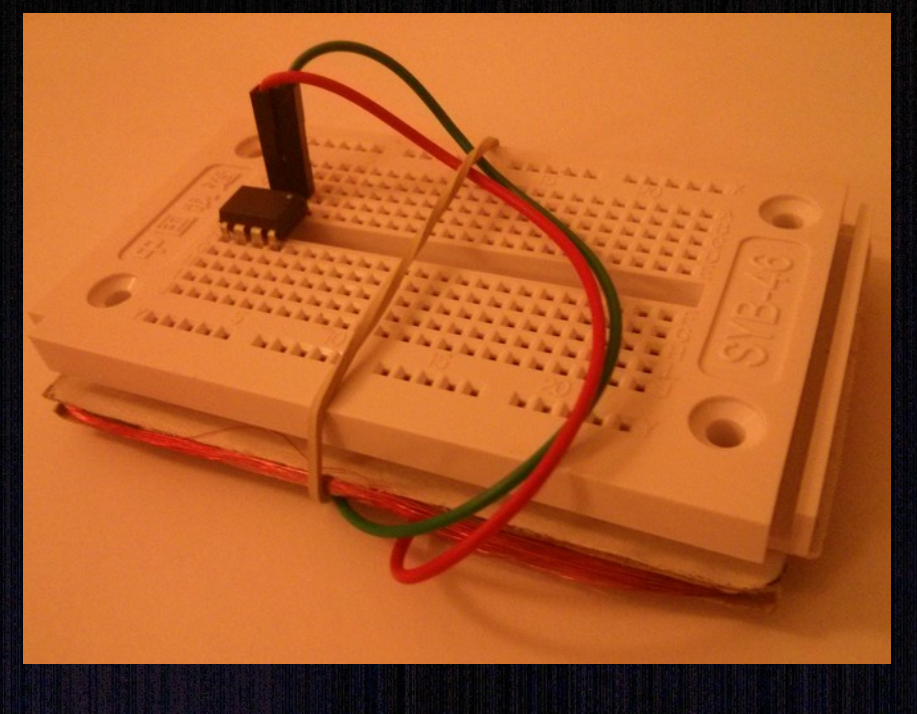

Validation avec lecteur:

D:\pm3-bin-20140401\win32>proxmark3.exe COM9 proxmark3> lf hid fskdemod TAG ID: 100ba17507 (47747) #db# TAG ID: 100ba17507 (47747) #db# TAG ID: 100ba17507 (47747)

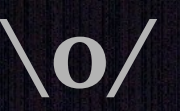

## AVRFID – Modification

Rappel: les fuses ont été modifiés, push impossible → Nécessité de remettre les fuses à l'état initial. Possible par application d'une forte tension:

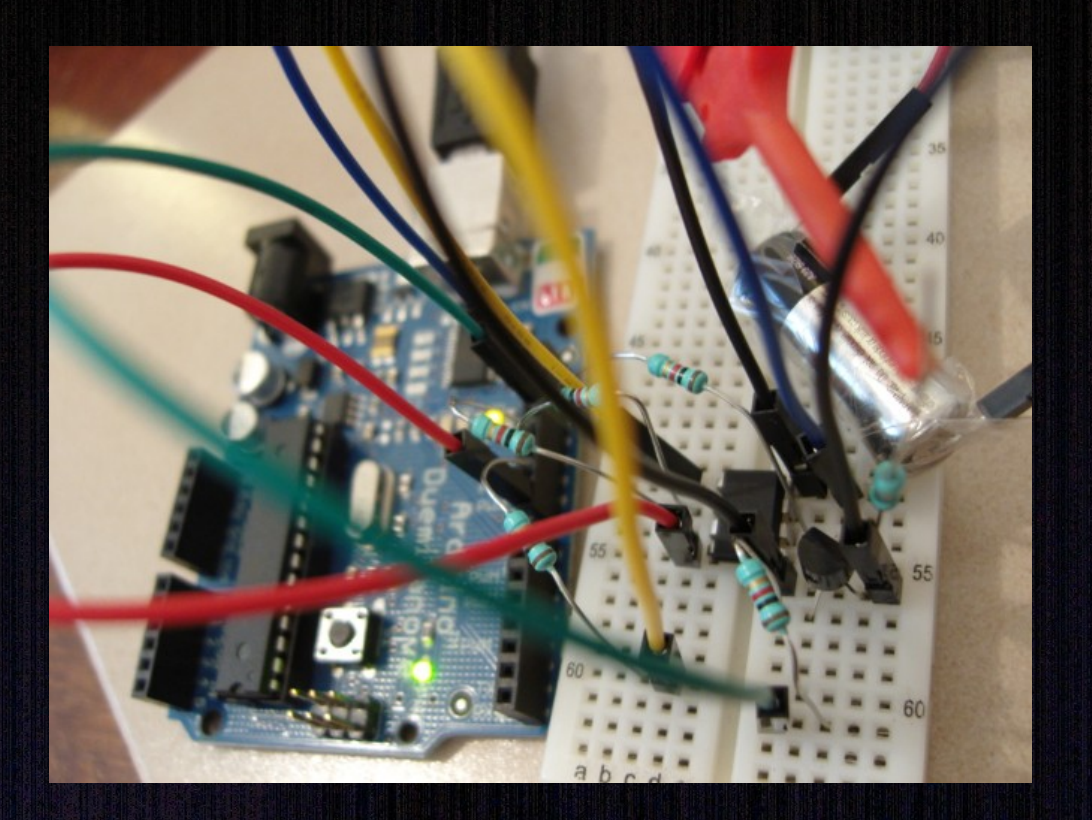

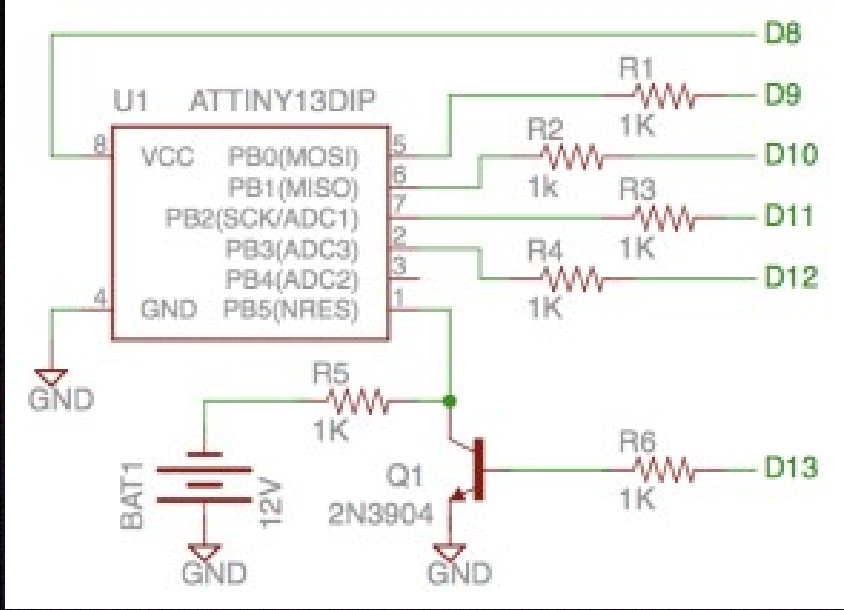

https://o0tAd0o.wordpress.com

#### Recommandations

Faut plus utiliser cette techno! Préférer des technos embarquant un minimum de crypto [ex: Mifare DESfire EV1 (Mutual authentication, AES 128, DES and triple-DES data encryption and unique 56-bit serial number.)] sur des lecteurs hybrides pour une migration en douceur...

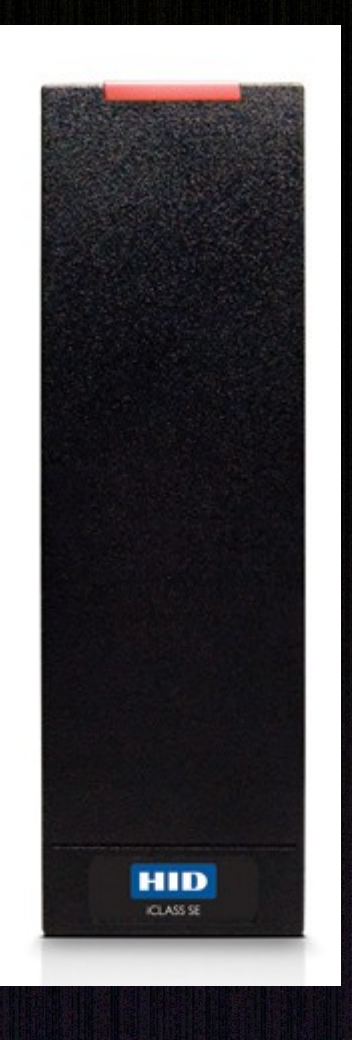

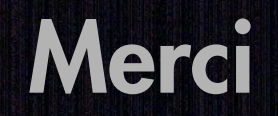